# **HSBAU-AVA32+ / HSBAU-AVA32e - Updateinformation**

### **Diese Software wurde abgelöst von: NUVEM [AVA]**

### **Version 13.a (28.01.2013):**

"Sanduhr" beim Beenden der Software unter Windows7-64 behoben.

### **Version 12.f (31.08.2012):**

Erleichterung bei Dateien nach ÖNorm B2063:

Da diese ÖNorm durch die neue ÖNorm A2063 ersetzt wurde, wurde die Verarbeitung von importierten Projekten nach B2063 "erleichtert". Wenn der LV-Ersteller die Ausschreiberlücken (im Stichwort oder im Langtext) nicht angegeben hat, wird dies nun ignoriert.

### **Version 11.f (2011-11-09):**

Die Feldbezeichnungen für IBAN und BIC wurden entsprechend der Auswahl mit den Druckformularen gleichgesetzt.

### **Version 10.d (2010-04-18):**

Verbessert: Druckoption "letzte Seite zuerst drucken":

Auf mehrfachen Wunsch wurde die neue Funktion [letzte Seiten zuerst drucken] geändert. Diese Einstellung gilt jetzt für das gewählte Layout und unabhängig vom aktuellen Drucker. Damit ist die Einstellung für das Layout immer aktiv, egal welchen Drucker Sie wählen.

Beachten Sie bitte, dass Sie nach dem Update diese Einstellung für das gewünschte Layout ggf. einmalig neu festlegen müssen.

### **Version 10 (2010-01-12):**

NEU: Neue Druckoption "letzte Seite zuerst drucken":

Mit dieser neuen Druckoption können Sie die Seitensteuerung für den Ausdruck ändern, damit die letzte Seite als erstes Blatt gedruckt wird. Diese Option ist hilfreich, wenn Sie einen Drucker mit Heftfunktion haben, oder bei Angeboten das Deckblatt/Gesamtsummenblatt automatisch als erste Seite gedruckt werden soll.

NEU: Kopien sortiert ausgeben ist jetzt Standard:

Bei der Druckausgabe mehrerer Kopien ist jetzt die Einstellung "sortiert ausgeben" der Standardvorschlag. Sie müssen diese Option bei mehrseitigen Ausdrucken nicht mehr aktivieren. Ein Abschalten der Einstellung ist jederzeit möglich.

NEU: Wahlweise IBAN/BIC oder Ktonr/BLZ:

In den Firmenstammdaten können Sie nun wahlweise IBAN/BIC oder Ktonr/BLZ eintragen. Entsprechend der Wahl, werden die Bankverbindungen ausgedruckt. Klicken Sie im Programm auf [Mandant > bearbeiten] und danach auf [Bankkonten].

(Beachten Sie bitte, dass diese Erweiterung bei Standarddruckvorlagen automatisch hinzugefügt wird. Benutzervorlagen müssen manuell angepasst werden.)

### NEU: HFU-Dienstgebernummer:

In den Firmenstammdaten können Sie Ihre HFU-Dienstgebernummer eintragen. Diese Nummer wird, wenn eingetragen, bei den Rechnungen automatisch ausgedruckt. Klicken Sie im Programm auf [Mandant > bearbeiten].

(Beachten Sie bitte, dass diese Erweiterung bei Standarddruckvorlagen automatisch hinzugefügt wird. Benutzervorlagen müssen manuell angepasst werden.)

### **Version 09.g (2009-07-06):**

NEU: Volltextsuche mit mehreren Begriffen auch in Kombination:

Die Volltextsuche wurde erweitert und kann jetzt auch mit mehreren Begriffen durchgeführt werden. Zusätzlich können Sie bestimmen, ob alle oder nur einer des gesuchten Begriffe im Text vorkommen soll.

#### NEU: HSBAU-Leistungsverzeichnis aktualisiert und erweitert:

Das HSBAU-Leistungsverzeichnis wurde den geltenden technischen Bezeichnungen angepasst. Zusätzlich wurden die Standardpositionen mit 1483 Zusatzpositionen erweitert. Die aktualisierten Texte und die Zusatzpositionen stehen den Wartungsvertragskunden im Zuge des ServicePack-Downloads kostenfrei zur

### Verfügung.

### **Version 08.h (2008-11-27):**

NEU: Unterschiedliche Hintergrundfarbe je Mandant:

Büros, die unterschiedliche Gewerke anbieten (zB. Baumeister und Zimmermann) und diese Gewerke in getrennten Unternehmen führen, können zur besseren Unterscheidung je Unternehmen eine andere Hintergrundfarbe für das Programm einstellen. Um die gewünschte Farbe einzustellen, klicken Sie im Menü auf [Extras > Ansicht > Bildschirmanpassung].

### NEU: Drucker temporär wählbar:

Anwender, die mehrere Drucker (zB. PDF) verwenden, können den Drucker für die aktuelle Ausgabe nun direkt im Druckdialog wählen, ohne den Standarddrucker des Systems umzustellen. Diese Funktion ist systemabhängig und wird ab Windows2000 unterstützt.

Informationen zu früheren Updates stehen hier als PDF zur Verfügung.

 Seite drucken | zurück | Top | Impressum | **Home** | simple Touchscreen-Bedienung einschalten | © 1996-2018 - W. Scheidl KG - PC trade partnership

wsedv.at

# CD-Version 08.f (2008-08-04):

### NEU (AVA32+): Automatische Suche nach dem besten Preis:

Bei der Übernahme der Positionspreise aus anderen Projekten können Sie nun einstellen, dass der beste Preis zur aktuellen LV-Menge gesucht wird.

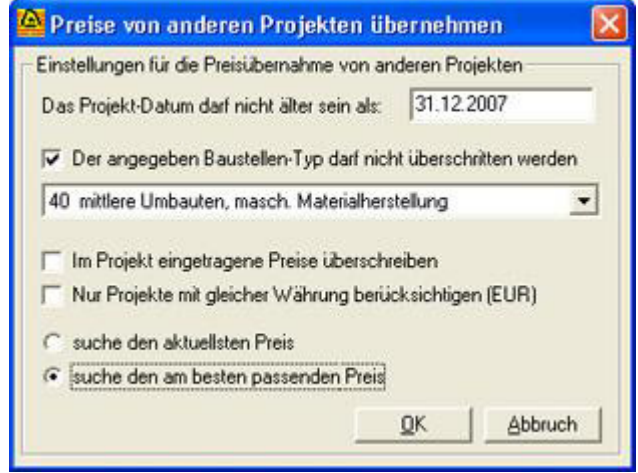

Es wird nach einem Projekt gesucht, dessen Positionsmenge die geringste Abweichung hat. Werden mehrere Projekte gefunden, die die selbe Positions-Menge haben, wird von diesen Projekten der aktuellste Preis übernommen.

### NEU (AVA32+): LB-Richtpreisw artung mit % -Auf/ Abschlägen:

Die Richtpreise der LB-Positionen können nun einfach und schnell manuell gewartet werden. Sie können die Preise mit einem %-Auf/Abschlag ändern und dabei den Positionsbereich frei wählen.

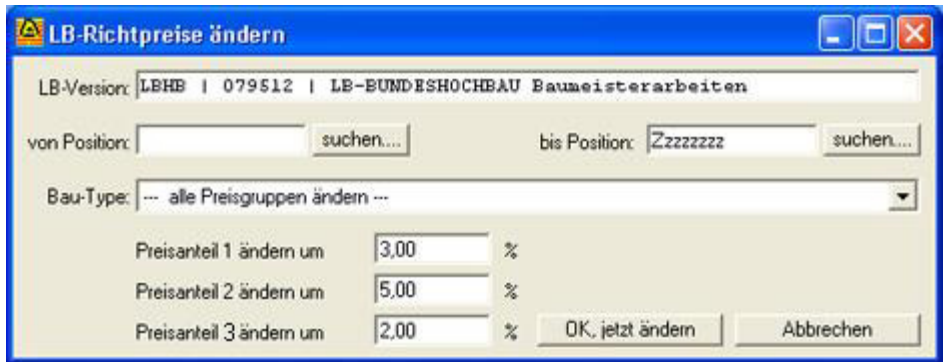

### NEU: Artikel-Preisw artung mit % -Auf/ Abschlägen:

Die Artikel-Preise können nun einfach und schnell manuell gewartet werden. Sie können die Preise mit einem %-Auf/Abschlag ändern und dabei den Artikelbereich frei wählen.

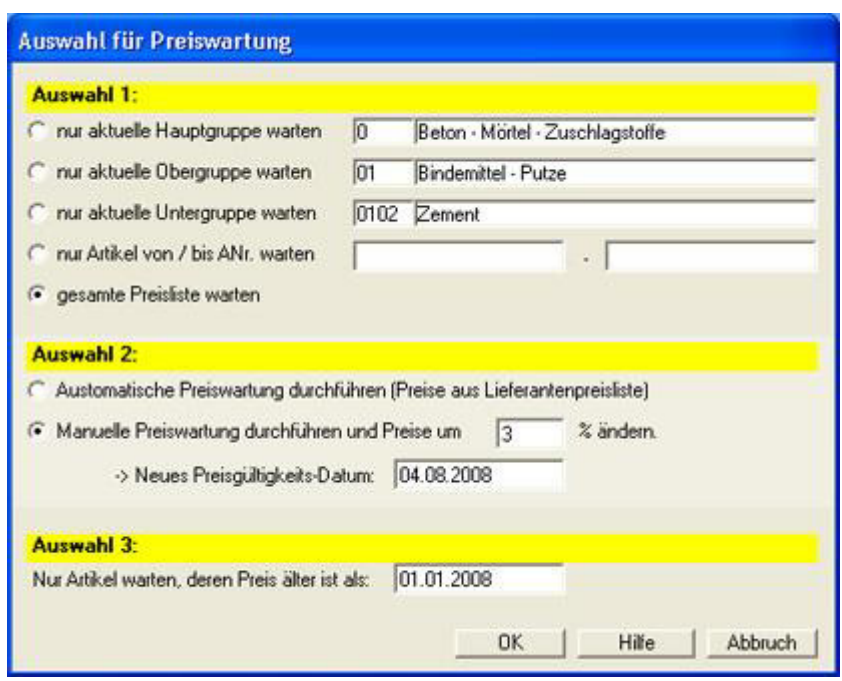

## CD-Version 07.f (Patch 2007-10-20):

### Korrektur: in der Datenschnittstelle B2063:

In der Version 07.f vom 13.09.2007 hat sich leider ein Fehler eingeschlichen. In seltenen Fällen kann es beim Import von Leistungsverzeichnissen nach ÖNorm B2063 zu einem Abbruch des Imports kommen. Wenn Sie die Version 07.f vom 13.09.2007 installiert haben, dann laden Sie bitte den Patch 07.f vom 20.10.2007 um das Problem zu beheben.

## CD-Version 07.f (2007-09-13):

### NEU: Verbesserung bei der Verwendung freier Haupt- und Obergruppen:

Die Verwendung freier Haupt- und Obergruppen wurde verbessert. Das Programm erkennt nun die Vergabe freier Gruppenkennzeichen auch dann, wenn die Kennzeichen rein numerisch sind. Die Option "freie HG, OG zulassen" muss bei einem späteren Öffnen und Weiterarbeiten nicht mehr erneut aktiviert werden.

### NEU: Neue Möglichkeit den Lizenzhinw eis beim Drucken auszuschalten:

Für einzelne Ausdrucke können Sie nun aus einer neuen Option wählen und den Lizenzhinweis bedingt ausschalten. Sie erreichen diese Option in der Druckvorschau über die Schaltfläche [Einstellungen].

### NEU: Druckvorbereitung jetzt deutlich schneller:

Die Systeme werden immer schneller, müssen aber immer mehr Aufgaben gleichzeitig ausführen. Daher haben wir das Druckmodul überarbeitet und konnten damit einen deutlich schnelleren Druckaufbau erreichen. Wir empfehlen dieses Update für Windows Vista und Windows-XP.

### CD-Version 07.e (2007-07-17):

### NEU (AVA32+): Variable Prozent-Änderung auch bei Positionen, die nicht in der Anbot-Summe enthalten sind:

Mit diesem Update werden bei der %-Änderung die Preisanteile auch dann umgerechnet, wenn die Position nicht in der Anbot-Summe enthalten ist, oder die Summe der Anteile Null ist.

### CD-Version 07.d (2007-07-03):

#### NEU: Variable Prozent-Änderung der Positions-Preise:

Eine schnelle und einfache Änderung der Positionspreise können Sie mit dieser neuen

Funktion durchführen. Dabei habe Sie auch die Möglichkeit, auf Wunsch die Preise nicht linear zu ändern.

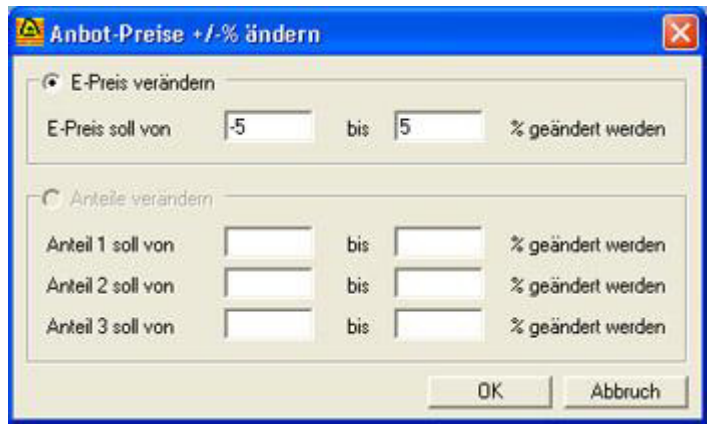

## NEU: Frei definierbare Haupt- und Obergruppen-Nummern:

Mit dieser neuen Version können Sie die Haupt- und Obergruppen-Nummern auch manuell vergeben. Gruppennummern wie AA, A1, BB, usw. sind somit möglich. Um die manuelle Eingabe der Gruppennummern zu aktivieren, klicken Sie bei geöffneter Positionsliste auf [Anzeige-Optionen] und aktivieren Sie [freie HG, OG zulassen].

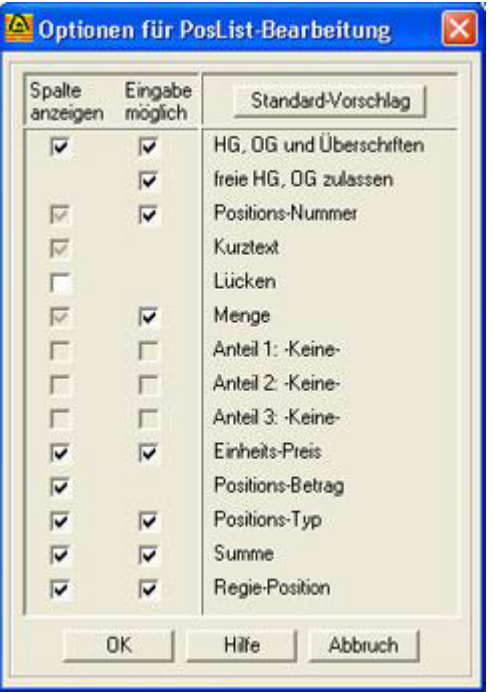

# CD-Version 07.b (2007-02-14):

## NEU: Funktion "Bildschrimanpassung" :

Mit dieser Funktion können Sie die HSBAU-Software Ihrem Monitor optimal anpassen. Diese Anpassung eignet sich hervorragend für Single- und Multi-Monitor-Systeme.

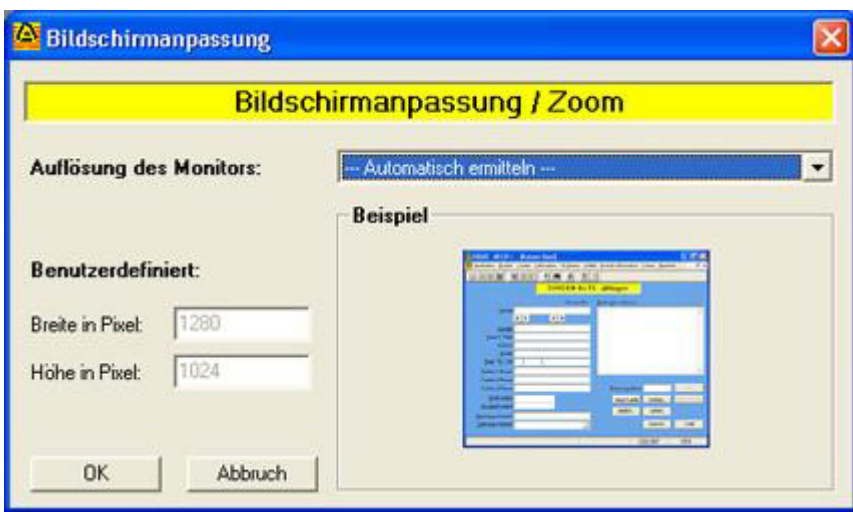

Sie können aus verschiedenen Voreinstellungen, eine automatische und eine benutzerdefinierte Einstellung wählen. Sie erreichen die neue Funktion nach der Installation über [Extras > Ansicht > Bildschirmanpassung].

### Hinw eis: Druckfunktion / Druckerw ahl:

Legen Sie schon vor der Auswahl des gewünschten Ausdrucks den richten Drucker fest. Klicken Sie dazu auf [Bearbeiten > Drucker einrichten...]. Bei langen Texten werden die Seitenumbrüche nun besser erstellt und größere Freiräume vermieden.

### CD-Version 07.a (2006-12-29):

### NEU: In der Anbot-Summenvorschau kann jetzt auch der Betrag inkl. Mwst. geändert w erden:

Die kürzlich neu hinzugefügte Maske zur Anzeige und Änderung der Anbotsumme wurde mit der Möglichkeit erweitert, auch die Summe inkl. Mwst. zu ändern. Das Programm rechnet diese Änderung automatisch zurück. Diese neue Funktion ist speziell dann sehr nützlich, wenn Sie die Endsumme inkl. Mwst. auf ganze Euro runden wollen.

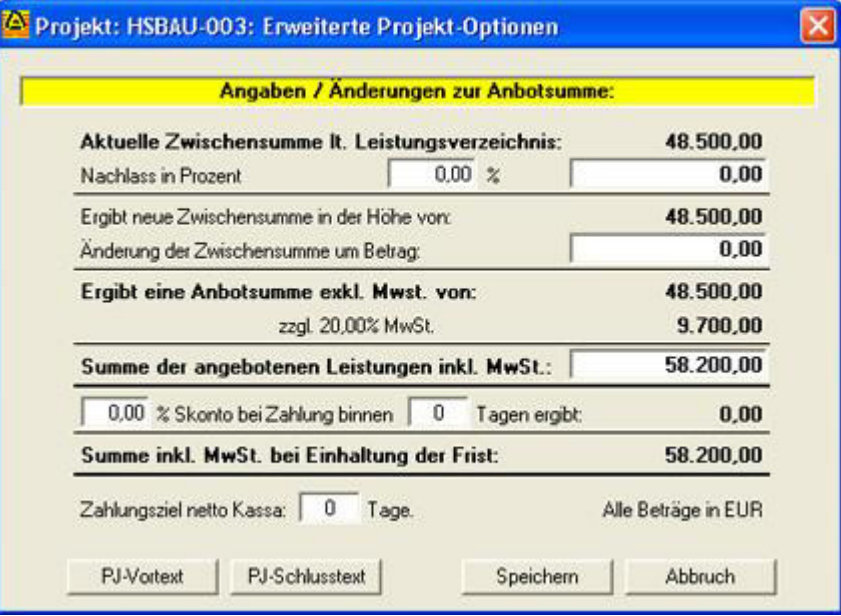

## NEU: Preisspiegel "nur LG-Summen" und "nur LG-Summen ohne W/E-Positionen" :

Die Preisspiegelauswertung wurde mit neuen Auswertungsvarianten erweitert.

+ Preisspiegel nur LG-Summen:

Es werden alle Positionen (auch W/E-Positionen) in Leistungsgruppen-Summen zusammengerechnet und mit der festgelegten Vergleichsbasis verglichen.

+ Preisspiegel nur LG-Summen ohne W/E:

Es werden alle Positionen (außer W/E-Positionen) in Leistungsgruppen-Summen zusammengerechnet und mit der festgelegten Vergleichsbasis verglichen.

### NEU: Schnelle Lizenzprüfung in Windows-Netzwerken

Da der Einsatz von Netzwerken stark zugenommen hat und die meisten HSBAULizenzen in Firmen-Netzwerken laufen, haben wir die Lizenzprüfung für Netzwerke mit einem Windows-Server optimiert. Der Programmstart ist nun auf allen Arbeitsplätzen gleich schnell, egal wie viele Stationen bereits mit dem HSBAU-Programm arbeiten.

### CD-Version 06.e (2006-11-27):

### NEU (AVA32+): Anbot-Summenvorschau mit freier Eingabe für Nachlässe in Prozent und/ oder als Betrag:

Eine neue Eingabemaske zeigt Ihnen jederzeit die Anbotsumme exkl. Mwst, den Mwst Satz und -Betrag, sowie die Anbotsumme inkl. Mwst. In dieser Maske können Sie auch einen eventuellen Nachlass in Prozent und/oder als Betrag eintragen.

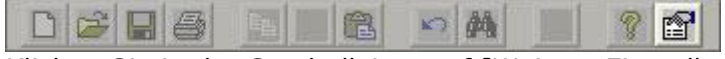

Klicken Sie in der Symbolleiste auf [Weitere Einstellungen] oder im Menü auf [Bearbeiten > Mehr...]:

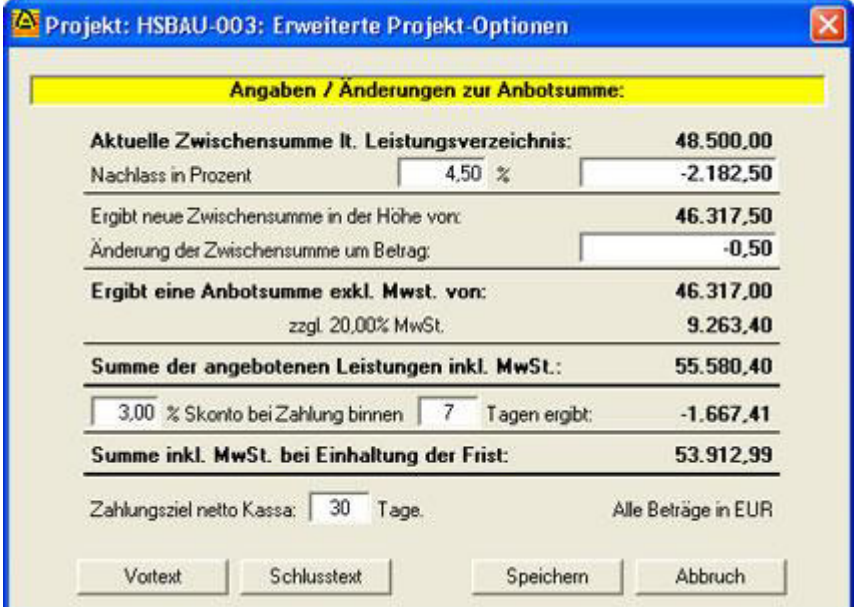

Dieser Screenshot zeigt die Maske zur Angabe der Nachlässe:

Hier haben Sie auch die Möglichkeit, den Vor- und Schlusstext zu ändern.

Information für Anwender des HSBAU-Layout-Designer: Beachten Sie bitte, dass benutzdefinierte Druckvorlagen eventuell angepasst werden müssen. Standardvorlagen werden automatisch aktualisiert.

### CD-Version 06.d (2006-09-16):

### NEU: AZ-Massenblätter-Bezeichnungen direkt ändern:

Beim Bearbeiten der AZ-Massenblätter kann die Bezeichnung nun direkt in der Mengenermittlung geändert/korrigiert werden.

## NEU: B2063-Hinweis für Vor- und Schlusstexte entfällt:

Künftig entfällt der Hinweis nach ÖNorm B2063, wenn im Projekt ein Vor- oder Schlusstext eingetragen wird.

# CD-Version 06.b (2006-05-11):

## NEU (AVA32+): Kostengruppen:

Es können beliebige Kostengruppen gebildet und den Positionen eines Leistungsverzeichnisses zugeordnet werden. Damit ist es möglich, Kostenzusammenstellungen und Summen zu bilden, die unabhängig von den Leistungsgruppen der Positionen sind. Beispielsweise können Sie mit der neuen Funktion eine Kostenberechnung und Auswertung nach ÖNorm B1801 erstellen. Einige Kostengruppen sind nach dem Update bereits installiert und können geändert oder erweitert werden.

Hier einige Beispiele und Screenshots:

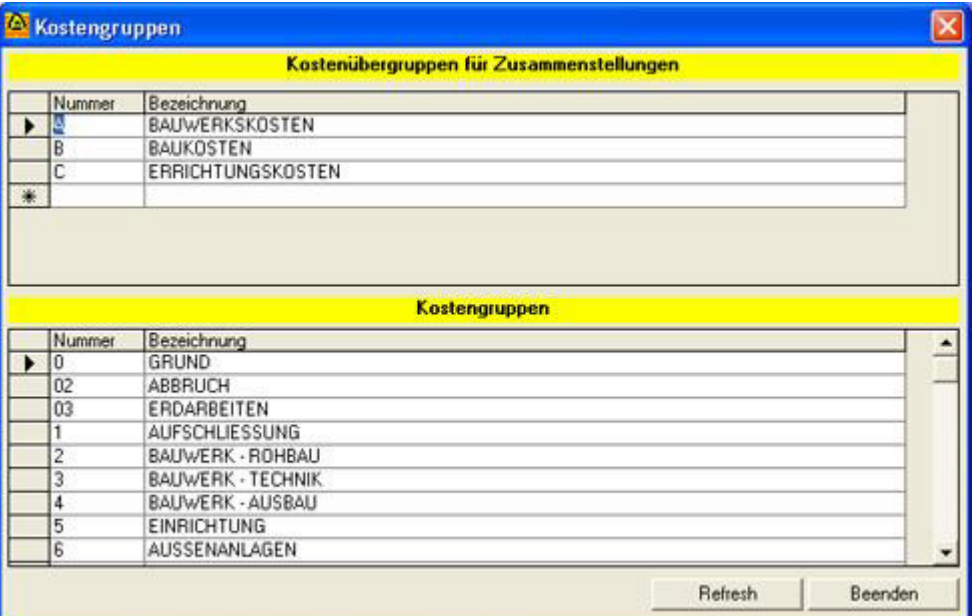

Kostengruppen-Stammdaten

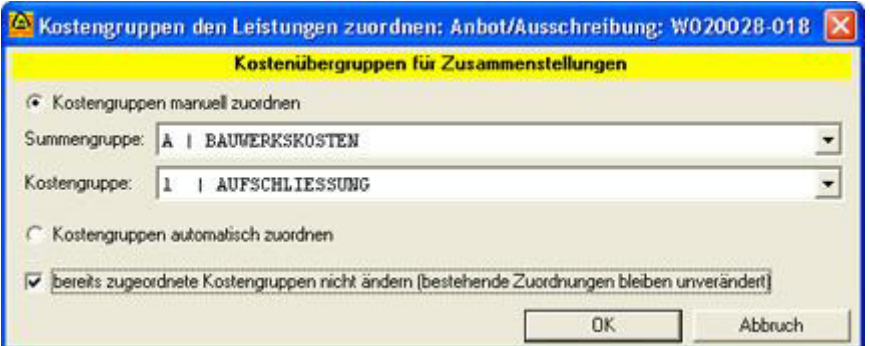

Kostengruppen den Leistungspositionen zuweisen

Es besteht auch die Möglichkeit, die Kostengruppen den Positionen automatisch zuzuordnen. Informationen dazu finden Sie nach der Installation in der Programmhilfe unter dem Stichwort [Kostengruppen].

Die Kostengruppen werden wahlweise mit oder ohne Details angezeigt. Bei der Anzeige mit Details werden zu allen Kostengruppen die zugeordneten Leistungspositionen ausgegeben und die Kostengruppen auf die entsprechenden Kostenübergruppen aufgeteilt.

|    | HG OG PNR | Kurztext/Überschrift     | Menge EH | Lohn      | Sonstiges | Betrag in             |
|----|-----------|--------------------------|----------|-----------|-----------|-----------------------|
|    | 02        | ABBRUCH                  |          | 2.176.90  | 645.40    | 2.822.30              |
|    | 03        | ERDARBEITEN              |          | 1.039.33  | 2.949.77  | 3.989.10              |
|    |           | Summe: BAUWERKSKOST      |          | 5,589.54  | 26.473.05 | 32.062.59             |
| 1B |           | Zusammenstellung: BAUKO* |          |           |           |                       |
|    | n         | GRUND                    |          | 70.523.47 | 62.672.27 | 133.195,74            |
| IB |           | Summe: BAUKOSTEN         |          | 70.523.47 | 62.672.27 | 133.195.74            |
|    |           | Zusammenstellung: ERRICH |          |           |           |                       |
|    | $\Omega$  | GRUND                    |          | 6.272.00  | 29.502.25 | 35.774.25             |
|    | Ů2        | ABBRUCH                  |          | 0.00      | 247.50    | 247.50                |
|    | 03        | ERDARBEITEN              |          | 0.00      | 17.002.32 | 17.002.32             |
|    |           | AUFSCHLIESSUNG           |          | 2025.50   | 39.648.16 | 41.673.66             |
|    | 2         | BAUWERK - ROHBAU         |          | 5.442.16  | 78.085.72 | $83.527.88$ $\bullet$ |

Anzeige der Kostengruppen mit Details

## Kostengruppenauswertung mit Details [PDF] Kostengruppenauswertung als Zusammenstellung [PDF]

# NEU (AVA32+): Tabellenschriften zoomen:

Über den Menüpunkt [Extras > Ansicht] können Sie die Option [Tabellenschriften zoomen] aktivieren. Damit wird bei aktiviertem [Zoom lt. Bildschirmauflösung] auch die Schrift in Tabellen (wie zB. Positionsliste) automatisch der aktuellen Bildschirmeinstellung angepasst. Den Unterschied sehen Sie an diesem Beispiel:

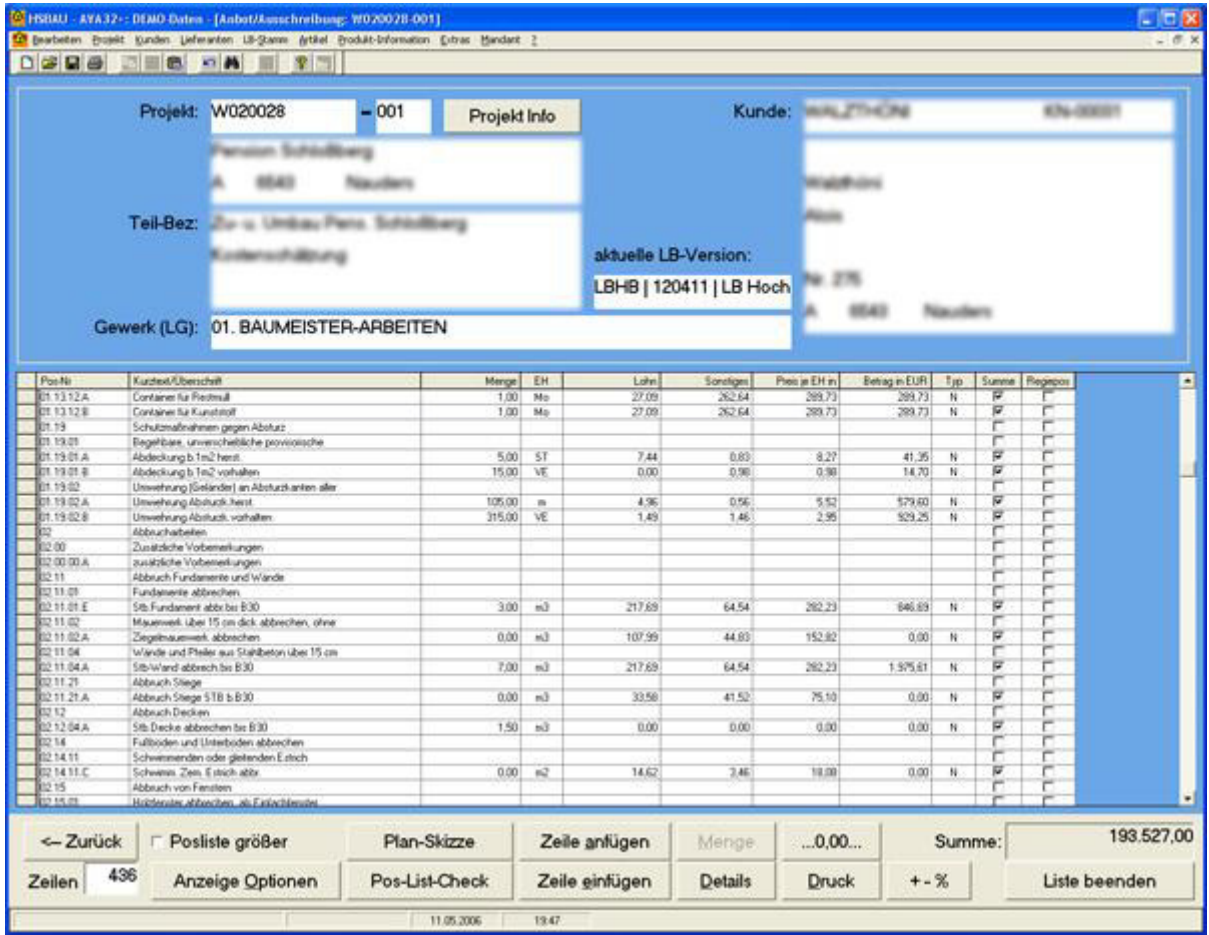

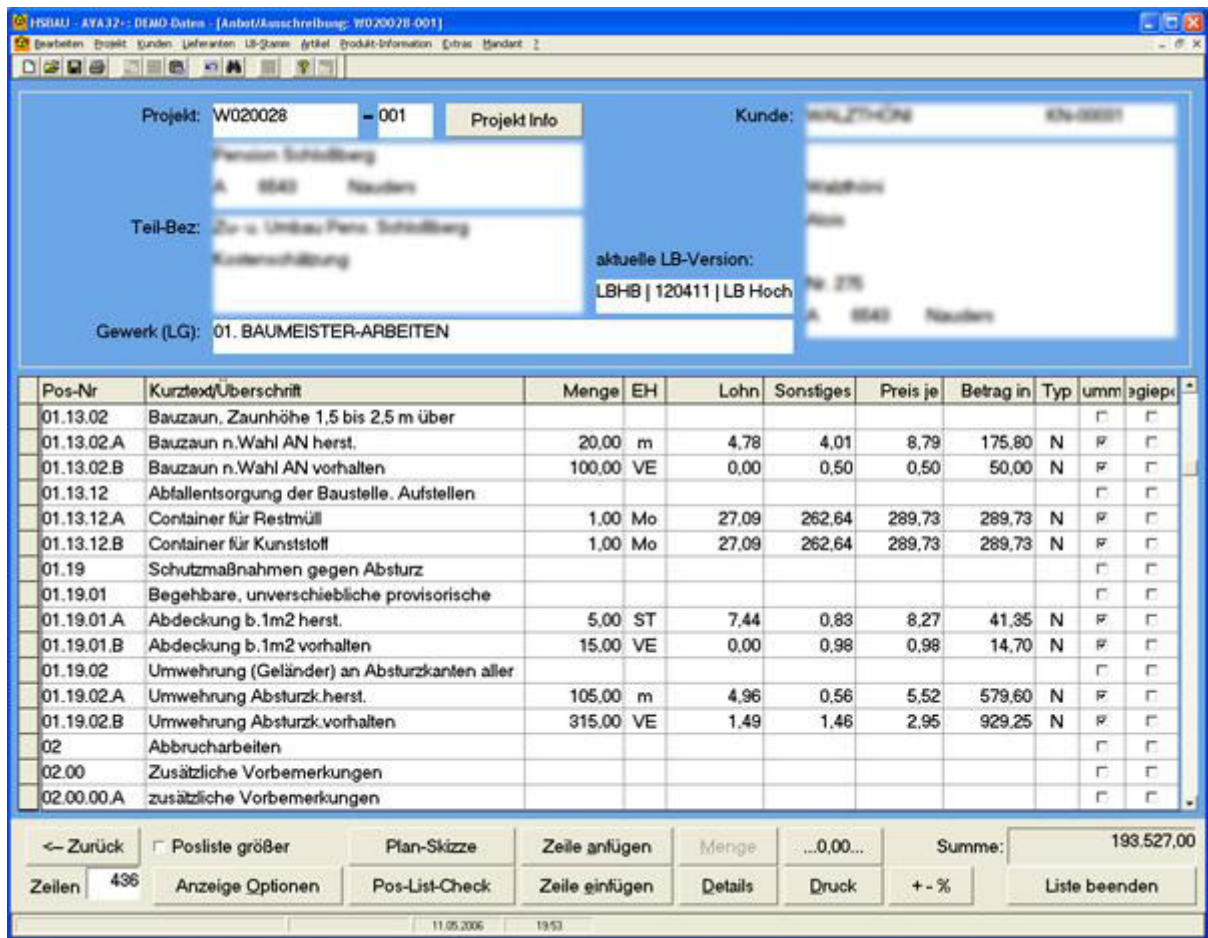

### NEU (AVA32+): Vortext bei Standarddruckvorlagen:

Die Standarddruckvorlagen wurden mit der Vortextausgabe erweitert. Bisher war für die Ausgabe des zusätzlichen Vortextes eine Erweiterung mit dem HSBAU-Layout-Designer erforderlich. Auf mehrfachen Wunsch wird nun der zusätzliche Vortext automatisch gedruckt.

## CD-Version 05.h (2005-12-06):

### NEU (AVA32+): Sondernachlass im Preisspiegel:

Zusätzlich zum Nachlass (seit Version 04.e verfügbar) können Sie bei den Bieterangeboten einen weiteren Auf-/Abschlag als Betrag eintragen. Der Nachlass und der Auf-/Abschlag werden in der Endsumme berücksichtigt.

### NEU (AVA32+): Infofelder im Preisspiegel:

Zu jedem Bieter können Sie Zusatzinformationen speichern. Diese Infozeilen werden auch als Anmerkung bei diversen Preisspiegelauswertungen ausgegeben.

## NEU (AVA32+): Preisspiegelausdrucke mit mehr Information und besserer Übersicht:

Die Preisspiegel-Auswertungen wurden neu erstellt und bieten jetzt mehr Information und eine bessere Übersicht. Hier finden Sie zwei Musterdarstellungen der neuen Druckvarianten.

Preisspiegel-Querformat [PDF] Preisspiegel-Hochformat [PDF]

### NEU: Gruppensummen jederzeit am Bildschirm anzeigen:

Sie können im Zuge der Bearbeitung eines Leistungsverzeichnisses (Positionsliste) den aktuellen Stand der Gruppensummen anzeigen lassen. Es werden je HG, OG und LG die Summen der Anteile und die Gesamtsumme ausgegeben.

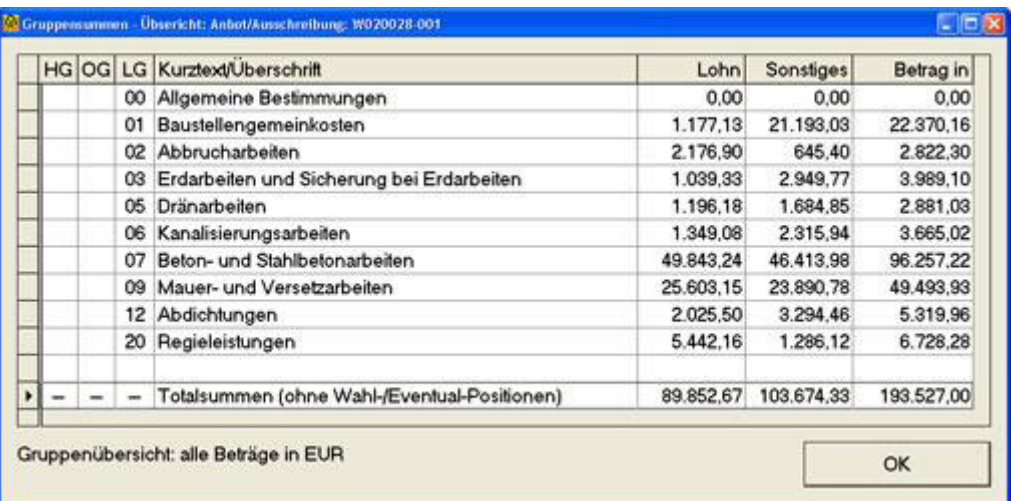

## NEU (AVA32+): Ausdruck als Pauschalangebot inkl. Wahl- und Eventual-Positionen:

Neue Druckvarianten ermöglichen die Erstellung von Pauschalangeboten inkl. der Ausgabe von Wahl- und Eventual-Positionen, ohne diese in der Pauschalsumme mitzurechnen.

## NEU (AVA32+): Planskizzen-Symbol in der Detail-Anzeige:

Zur besseren Übersicht wird in der Detail-Anzeige (Schaltfläche [Detail] in der Positionsliste) ein Symbol angezeigt, wenn zur aktuellen Position eine Planskizze vorhanden ist.

### CD-Version 05.f (2005-05-27):

### NEU: Preisprüfung im P reisspiegel verbessert.

Zur besseren Kontrolle der Preisangaben des Bieters werden die Preise nun in beide Richtungen geprüft (Summe[Anteile]=Epreis; Summe[Anteile]xMenge=Betrag; EpreisxMenge=Betrag). Fehler werden angezeigt und automatisch korrigiert.

### NEU (AVA32+): Nachlässe w erden automatisch übernommen.

Vom Bieter angegebene Gruppen-Nachlässe (-Aufschläge) werden automatisch eingerechnet. Ein Gesamtnachlass (-aufschlag) wird in einem eigenen Feld gespeichert und kann bei Bedarf geändert werden.

### CD-Version 05.e (2005-04-11):

### NEU: Ausdrucken markierter Positionen:

Wenn Sie nur einen bestimmten Teil des Leistungsverzeichnisses drucken wollen, können Sie die gewünschten Positionen markieren und den Ausdruck auf die markierten Positionen einschränken.

TIPP : Speichern Sie die Änderungen, bevor Sie die Positionen für den Ausdruck markieren.

### NEU: kopieren des LV mit oder ohne Mengenermittlung:

Wenn Sie eine Positionsliste über die Zwischenablage oder von einer Vorlagendatei einfügen, können Sie als Mengenfaktor 0 (Null) angeben. Beim Mengenfaktor 0 wird keine Positionsmenge und keine Mengenermittung übernommen.

### NEU: mehr Sicherheit beim Export nach B2063:

Viele Anwender nutzen die Möglichkeit, ein Leistungsverzeichnis aus unterschiedlichen Leistungsbüchern zusammenzustellen. Dies ist für Projekte, die nicht nach B2063

exportiert werden, auch grundsätzlich kein Problem. Probleme können allerdings dann auftreten, wenn trotz HSBAU-Warnhinweis das Projekt nach B2063 ausgegeben und versandt wird. Um diese Projekte für "Fremdprogramme" lesbar zu machen, wurde die Exportschnittstelle mit einer Korrekturfunktion erweitert. Diese Korrekturfunktion passt die unterschiedlichen Leistungsbücher an, ohne den Inhalt des Projektes zu ändern.

### NEU (AVA32+): Elemente auch ohne Folgepositionen möglich:

Gelgentlich kann es erforderlich sein, ein Element in den Elementkatalog aufzunehmen und zu diesem Element nur einen Richtpreis und keine Folgepositionen zu speichern. Jetzt können solche "leeren" Element ebenfalls in ein Projekt aufgenommen werden.

### CD-Version 05.d (2005-03-17):

### NEU: Adressfelder der Druckformulare angepasst:

Für alle Ausdrucke (Angebot und Rechnung) wurde die Ausgabe der Adresse der neuen Schreibweise angepasst. Beachten Sie bitte, dass diese Änderung nur für Standarddruckvorlagen gilt.

#### NEU: Preisspiegel: neues Druckformular:

Der Preisspiegel wurde mit einem neuen Druckformular erweitert. Je Bieter wird eine Zeile mit Angabe der Preisanteile, des Einheitspreises, des Positionsbetrages, der Abweichung als Betrag und in Prozent gedruckt. Diese Form bietet eine gute Übersicht und benötigt weniger Papier.

#### NEU (AVA32e): neue Druckformular:

HSBAU-AVA32e wurde mit einigen neuen Druckformularen erweitert. Es stehen neue Formulare für Ausschreibungen, Angebote und weitere Preisspiegelauswertungen zur Verfügung. Insgesamt wurde das Programm mit neun neuen Druckforlagen erweitert.

## CD-Version 04.i (2004-11-15):

## NEU: Elemente erstellen:

Mit der neuen Version können Sie einen Elementkatalog anlegen ([LB-Stamm > LB-Version anlegen/löschen]) und verwalten. Sie haben somit die Möglichkeit, zB. unterschiedliche Wand-, Decken-, oder Bodentypen zu definieren. Jedes Element ist ein kleines "Angebot" und enthält jene Positionen und deren Mengen, die für die Herstellung des Elementes erforderlich sind.

Beispiel:

Sie erstellen das Element "Fundamentplatte 25cm" und das besteht aus:

- 0.10m3 Dränschotter
- $1.10m2$  PE-Folie
- 0.25m3 Beton B225
- 15.00kg Matten

.....(weitere Positionen je nach Anforderung)

Dieses Element "Fundamentplatte 25cm" hat die Mengeneinheit m2

Wenn Sie ein neues Leistungsverzeichnis erstellen und dieses Element in die Positionsliste aufnehmen, brauchen Sie nur noch die Fläche der Fundamentplatte angeben.

Auf diese Weise können Sie beliebig viele Elemente bilden und in Ihr Projekt aufnehmen. Per Mausklick lassen sich die Elemente "auflösen" und in ein önormgerechtes Leistungsverzeichnis umwandeln.

### CD-Version 04.h (2004-09-27):

#### NEU: Neue Option beim Mengenvergleich:

Beim Mengenvergleich (ausgeschriebene Menge / geleistete Menge) können Sie nun in

die Auswertung alle Positionen einbeziehen, auch jene, die noch keine Leistungsmengen haben. Sie erhalten somit eine Gesamtübersicht die nicht nur den aktuellen Leistungsstand anzeigt, sondern auch ausgibt, welche Leistungen noch offen sind und wie hoch die Differenz zur Angebotssumme ist.

## CD-Version 04.e (2004-04-07):

### NEU: Positionen einfach per Mausklick duplizieren:

Im LB-Stamm können Sie Positionen einfach per Mausklick duplizieren. Das Programm sucht automatisch die nächste freie Positionsnummer. So können Sie in wenigen Sekunden neue Positionen und Varianten (zB. unterschiedliche Dimensionen) erstellen.

#### Und so wird es gemacht:

Klicken Sie im Menü auf [LB-Stamm > abfragen/ändern], wählen Sie jene Position die Sie duplizieren wollen und klicken Sie im Menü auf [LB-Stamm > Position duplizieren].

#### Hinweis für HSBAU-AVA32+:

Gespeicherte Richtpreise werden ebenfalls dupliziert.

#### NEU: Vorlagen mit Mengenfaktor:

Wenn Sie eine Vorlagen öffnen und in die aktuelle Positionsliste übernehmen, können Sie einen Mengenfaktor angeben. Alle Positionen der Vorlage werden mit dem Mengenfaktor multipliziert. Um die Positionen der Vorlage ohne Menge zu übernehmen geben Sie einfach den Faktor 0 (Null) ein.

#### TIPP:

Mit dieser neuen Funktionen können Sie Elemente als Vorlage speichern. Beispiel: stellen Sie eine Positionsliste für eine bestimmte Aussenwand (Mauerwerk, Vollwärmeschutz, Putz,...) mit Mengenangaben für 1,00 m2 zusammen und speichern Sie diese als Projektvorlage. Wenn Sie nun diese Vorlage für ein neues Projekt öffnen brauchen Sie nur noch die gewünschten m2 als Mengenfaktor angeben.

#### NEU (AVA32+): Nachlass für Bieterangebote:

Im Preisspiegel können Sie für den Bieter einen zusätzlich vereinbarten Nachlass (wahlweise in Prozent oder als Betrag) eingeben. Im Gegensatz zur [+/-]-Schaltfläche werden bei der Angabe eines Nachlass die E-Preise nicht verändert (umgerechnet) sondern nur die Anbotsumme bei der Auswertung des Preisspiegels um den Nachlass reduziert. Beachten Sie bitte, dass benutzerdefinierte Druckvorlagen mit dieser Funktion nicht automatisch erweitert werden.

### CD-Version 03.i (2003-11-01):

### NEU: Wählen Sie Ihr persönliches Hintergrundbild:

Abwechslung in den Büroalltag bringt Ihnen die neue Version von HSBAU. Sie können das Hintergrundbild der Hauptmaske Ihrer HSBAU-Software frei wählen. Fügen Sie Ihr Firmenlogo oder einfach ein Foto ein.

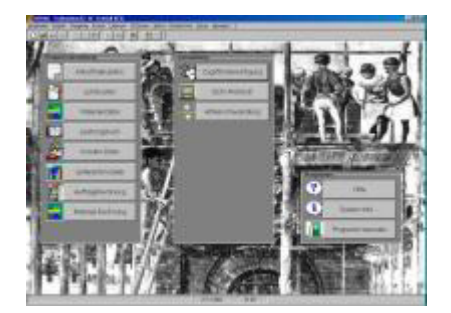

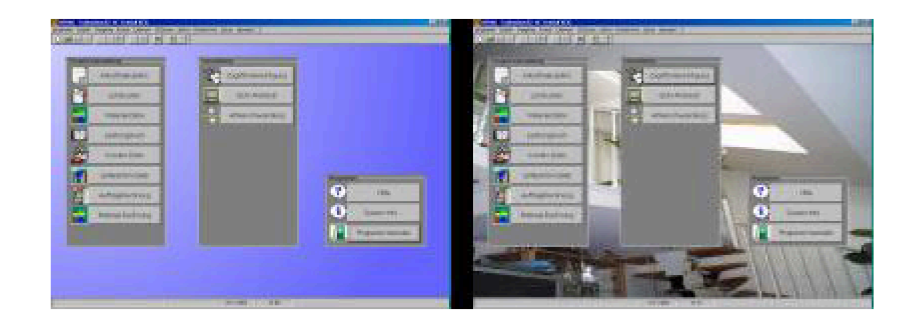

### NEU: Kein Lizenzhinweis bei Ausdrucken im Querformat:

Wenn Sie einen Ausdruck im Querformat erstellen, wird bei aktivierter Option "Kein Lizenzname für diesen Ausdruck" der Lizenzhinweis vollständig unterdrückt. Mit dieser neuen Funktion können Sie nun neutrale Preisspiegel-Ausdrucke durchführen oder sogar Erlagscheine bedrucken (Zusatztool HSBAU-Layout-Designer erforderlich).

### CD-Version 03.h (2003-09-13):

# NEU: verbessertes "Taskmanagement":

Das Starten und Öffnen von Programmen und Programm-Masken wurde optimiert. Mit dem verbesserten Taskmanagement werden die gewünschten Funktionen nun schneller ausgeführt. (Update für WindowsXP empfohlen)

#### NEU: beliebiger Abstand zum Blattrand:

Der Lizenzhinweis kann mit einem beliebigen Abstand zum Blattrand gedruckt werden. Dies gilt auch, wenn Sie den Lizenzhinweis rechtsbündig drucken.

#### CD-Version 03.g (2003-08-01):

#### NEU: Unterstützung der rechten Maustaste:

Im Projekt-LV wird nun die Funktion der rechten Maustaste unterstützt. Somit ist das Bearbeiten der Positionsliste noch einfacher und schneller.

#### NEU: entfall der Meldung "keine Eingabe erlaubt":

Wird bei der LV-Erstellung mit der Maus in eine Spalte geklickt, in der keine Eingabe erlaubt ist, wird die Meldung "keine Eingabe erlaubt" unterdrückt.

#### NEU: neues Layout für Ausschreibungs-Deckblatt:

Das Deckblatt für Ausschreibungen hat jetzt ein neues Layout. Es werden zusätzliche Informationen (wie zB. Abgabeort, Daten,...) ausgegeben.

#### CD-Version 03.f (2003-06-18):

#### NEU: automatisches addieren der Mengen:

Ist die Option "niemals doppelte Positionen" aktiviert, werden beim Kopieren und Einfügen von Positionslisten über die Windows-Zwischenablage die Mengen gleicher Positionen automatisch addiert. Ein Protokoll zeigt an, welche Positionen bereits vorhanden waren und deren Mengen addiert wurden.

#### NEU: schnelles Kopieren und Einfügen umfangreicher Positionslisten:

Das Kopieren und Einfügen langer Positionslisten über die Windows-Zwischenablage sowie das Öffnen grösserer Projektvorlagen wurde optimiert und ist jetzt wesentlich schneller.

#### NEU: Anpassung der ÖNorm B2063/86-Schnittstelle:

Die Import-/Export-Schnittstelle wurde für einen besseren Datenaustausch mit älteren AVA-Programmen adaptiert.

#### CD-Version 03.e (2003-05-11): NEU (AVA32+): Projekte klonen:

Mit zwei Mausklicks klonen Sie Ihre Projektteile inkl. aller Informationen. Mit dieser neue Funktion können Sie in wenigen Sekunden Alternativangebote oder Varianten erstellen. Es werden in den geklonten Projektteil alle Informationen des Original-Projektteiles (Positionen, Preisspiegeldaten, Preise, Planskizzen, Mengenermittlungen,...) übernommen.

### $CD-Version 03.d (2003-04-10)$ :

### NEU: Protokolle und interne Informationen drucken:

Protokolle, die im Zuge von Datenimports oder beim Speichern von Projekten angezeigt werden, können Sie nun gleich ausdrucken und Ihren Unterlagen beilegen. Von Ihnen gespeicherte interne Informationen (zB. Kundeninformationen) können ebenfalls direkt ausgedruckt werden.

### NEU (AVA32+): drucken der Planskizzen bei allen Standardvorlagen:

Planskizzen können jetzt auch bei den Standarddruckvorlagen für Ausschreibungen und Angebote gedruckt werden.

### NEU: optimierte Unterstützung für Dual-Monitor-Anwender:

HSBAU hat die Unterstützung für Dual-Monitor-Anwender optimiert. Was Dual-Monitor kann und wozu diese Funktion gut ist, erfahren Sie hier....

#### NEU: Online-Update-Check und Online-Registrierung:

Den HSBAU-Update-Check können Sie nun direkt aus Ihrem HSBAU-Programm durchführen. Sie erfahren sofort, ob es ein neues Update gibt, oder ob Ihre Version aktuell ist.

## CD-Version 03.c (kein Update verfügbar)

### CD-Version 03.b (2003-02-07):

### NEU: Druckposition kann noch genauer bestimmt w erden:

Wenn Sie auf Vordrucke drucken müssen, können Sie die Druckposition jetzt noch genauer bestimmen. Die Angabe der Druckposition (ausgehend von der Standardposition) kann von +20mm bis 20mm in Zehntelmillimeterschritten angegeben werden.

### CD-Version 02.k (2002-12-13):

## NEU (AVA32+): neuer Mengenvergleich:

Ein neues Drucklayout ermöglicht eine Auswertung der LV-Menge (Menge lt. Angebot) und der AZ-Massen. Wählen Sie für die Auswertung den gewünschten AZ-Bereich.

#### NEU: neue Mengenkontrolle:

Wenn Sie für einen Ausdruck einen Abrechnungszeitzaum (AZ-Nummer) wählen, können Sie zusätzlich festlegen, dass nur jene Positionen gedruckt werden sollen, die zur letzten AZ-Nummer ein Massenblatt haben.

## CD-Version 02.i (2002-10-07):

### NEU (AVA32+): Rechnungsformulare für ATU-Nummer erweitert:

In den Rechnungsformularen wird nun auch die Ausgabe Ihrer ATU-Nummer und die Nummer des Auftraggebers gedruckt. Unter dem Menüpunkt "Mandant > bearbeiten > Bankkonten" können Sie Ihre eigene UID eintragen. Die Nummer des Auftraggebers tragen Sie im Kundenstamm in das Feld "Buchungsvermerk" ein.

### NEU: Automatische Anmeldung

Allen Sicherheitsargumenten zum trotz wurde oft eine Abschaltung der Zugriffsberechtigung gewünscht. All jene, die keine Zugriffsprüfung wünschen, können als Hauptbenutzer nun über den Punkt [Zugriffsberechtigung] die Option "Anmeldeinformationen merken" aktivieren. Die letzte Anmeldung bleibt dann solange

aufrecht, bis über den Menüpunkt "Extras Zugriffsberechtigung aufheben" die Anmeldung gelöscht, oder in der [Zugriffsberechtigung] die Option "Anmeldeinformationen merken" wieder deaktiviert wird. (Hinweis für Netzwerke: diese Einstellung gilt immer für den jeweiligen Arbeitsplatz!)

## CD-Version 02.H (2002-09-19):

## NEU (AVA32+): Planskizzen im LV

Erstellen Sie Planskizzen zu Ihren LV-Positionen oder scannen Sie Planausschnitte einfach zur Position ein (siehe auch Top-Thema).

### NEU: Datensicherung per Mausklick

Sicher ist Sicher! Unter diesem Motto wurde im Menüpunkt "Mandant" die einfache und sichere Datensicherung geschaffen. Sie können diese Funktion auch zum Duplizieren Ihrer Daten verwenden.

## CD-Version 02.G (2002-07-18):

## NEU: Massenkontrolle, IST-Massenerfassung, Rechnungsdruck

Für die Massenkontrolle und Abrechnung können Sie je Leistungsposition mehrere Massenblätter erstellen ohne dadurch die ursprüngliche Positionsmenge der Ausschreibung zu ändern. Vor dem Ausdruck können Sie bestimmen, ob die Positionsmassen lt. Ausschreibung oder lt. Ihren Mengenermittlungen ausgeben werden sollen. Mit dieser Funktion ist es auch möglich den Ausdruck auf Positionen mit Mengenermittlungen zu beschränken.

# CD-Version 02.F (2002-06-20):

## NEU: Verbesserte Druckvorschau

Neue Bildlaufleisten in der Druckvorschau vereinfachen das Blättern durch die Seiten mit der Maus. Bei Ausdrucken mit sehr vielen Seiten können Sie in der Ganzseitenvorschau mit der Maus sofort zur gewünschten Seiten "ziehen".

### NEU (AVA32+): Vor- und Schlusstext im Rechnungslayout

Die bestehenden Druckvorlagen für den Rechnungsdruck wurden mit der Möglichkeit vor der ersten Position und nach der Rechnungssumme einen Text zu drucken erweitert.

### NEU (AVA32+): Neues Layout für Ausschreibungen

"Ausschreibung mit Gruppensummen, neue Seite" das ist die Bezeichnung für das neue Drucklayout für Ausschreibungen. Es wird für jede Gruppenüberschrift und für die Zusammenstellung eine neue Seite begonnen.

### CD-Version 02.E (Zugabe, 2002-06-05):

## NEU: Unterdrücken leerer Positionen

Grundtext-Positionen ohne Text kommen in Dateien nach B2063 von Fremdprogrammen immer wieder vor. Damit es in den Ausdrucken solcher Projekte nicht zu unschönen Leerpositionen kommt, werden textlose Grundtexte für den Ausdruck ausgelassen.

### CD-Version 02.E (2002-05-31):

## NEU: EDV-Protokoll - Einträge erweitert

Da immer mehr Firmen PC-Netzwerke einsetzen und die protokollierten Aktivitäten daher stark zugenommen haben, wurde die Anzahl der gespeicherten Einträge auf 10.000 erhöht.

### NEU (AVA32+): Stichw ortliste und Schnittstelle zu ÖBEV 3

ÖBEV 3 ist die neue Version des Bauevaluierungsprogrammes der Bundesinnung der Baugewerbe. Wir haben in Zusammenarbeit mit SOLVIS (Entwickler der Software ÖBEV) eine Schnittstelle zu diesem Programm geschaffen. Sie können die spezifischen Stichworte den LB-Positionen und Projekten zuordnen und an das ÖBEV-Programm (ab Version 3) übergeben. Die Stichwortliste kann automatisch (auf Basis der LB-Positionen

oder durch Vergleich mit anderen Projekten) erstellt werden.

### NEU: Import nach B2063 noch flexibler

Jetzt werden auch Datenträger mit ungleichen Satzlängen akzeptiert. Erläuterung: lt. ÖNorm B2063/96 müssen alle Zeilen einer Datei eine einheitliche Länge von 90 Zeichen (inkl. Zeilenende) haben. Da es aber immer wieder vorkommt, dass diese Regel von Fremdprogrammen nicht eingehalten wird, können Sie beim Import bestimmen, dass solche Dateien trotzdem eingelesen werden sollen.

## CD-Version 02.D (2002-04-26):

Der Lizenzhinweis wird nun auch auf Farbdruckern in Graustufen (bisher in Farbe) gedruckt.

### **NEU: Neue Printengine**

Das Druckmodul (Printengine) wurde überarbeitet und druckt jetzt lange Texte um bis zu 70% schneller.

### NEU (AVA32+): Preisspiegelausw ertung mit Kennzeichnung der niedrigsten und höchsten P reise

Für die Preisspiegelauswertung gibt es neue Druckvarianten mit Kennzeichnung des niedrigsten und höchsten Einheitspreises je Position und der Leistungsgruppensummen.

### CD-Version 02.C (2002-03-20):

### NEU (AVA32+): Automatische Übernahme der Positionspreise aus anderen Projekten

Diese neue Funktion ermöglicht die Übernahme von Positionspreisen aus anderen Projekten und ist besonders für die Berechnung von Projekten geeignet, die über die Datenschnittstelle B2063 eingelesen wurden. Sie können frei entscheiden, ob Sie die Preise für das Leistunsgverzeichnis kalkulieren oder von bereits vorhandenen Projekten übernehmen wollen.

## NEU (B2063): w ahlw eise Übernahme der P rojektbezeichnung

Beim Import eines Leistungsverzeichnisses nach ÖNorm B2063 können Sie eine eventuell eingetragene Projektbezeichnung als Projekt-Teilbezeichnung übernehmen.

### CD-Version 02.B (2002-02-22):

### NEU: freie Wahl der B2063-Version

Wenn Sie ein Projekt nach B2063 importieren und die ÖNorm-Version nicht automatisch erkannt werden kann (Meldung: "Die Datei entspricht weder B2063/1996 noch B2063/1986"), dann können Sie frei wählen, nach welcher Version der ÖNorm die Datei eingelesen werden soll.

### CD-Version 02.A (2002-01-23):

## NEU: Entfall der Meldung "LB-Gliederung fehlt"

Wenn Sie ein Projekt als "freies Leistungsverzeichnis" ausgeben, wird die Meldung "LB Gliederung fehlt" nicht mehr ausgegeben.

### B2063/ B2062 erw eitert: Berücksichtigung des Fehlers "Kein Kurztext"

Manche Programme lassen Positionen ohne Kurztext (Positionsstichwort) zu. Da dies lt. ÖNorm nicht zulässig ist, wurden diese Positionen nach dem Import nicht ausgegeben. Um das Problem zu umgehen, wird in diese flaschen Positionen ein "unsichtbares" Zeichen eingetragen und die Verarbeitung fortgesetzt.

### Verbesserung: Kopieren in andere Programme

Um das Kopieren der markierten Positionen oder anderer Daten zu vereinfachen, wird die Zwischenablage zuvor vollständig gelöscht. Sie können nun im Excel, Word und anderern Windows-Programmen direkt über "Einfügen" den Inhalt der Zwischenablage übernehmen (bisher war gelegentlich die Wahl "Inhalt einfügen > unformatierter Text" erforderlich).